# P0601 EEPROM '-检查总和错误

# 故障码说明:

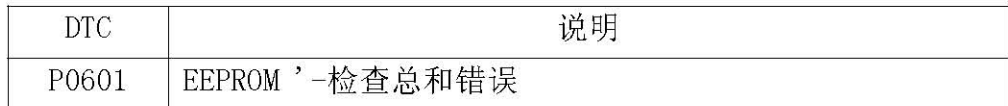

#### 一般说明

通过验证数据的校验和技术检测故障。数据由0和1组成。校验和是数据字符 串中所有1的总数。通过把校验和值与储存值进行比较,能检测到故障。

#### DTC 说明

如果CPU软件版本与主CPU不一致, ECM记录P0601。

## 故障码分析:

#### DTC 检测条件

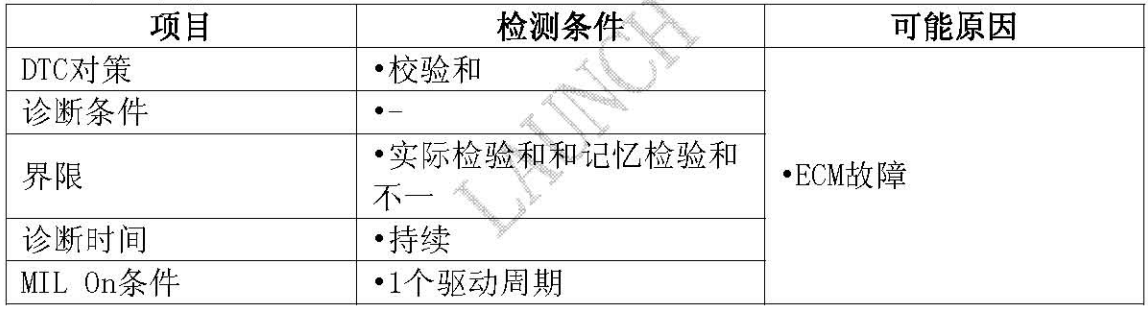

### 故障码诊断流程:

#### 监测诊断仪数据

- 1). 连接诊断仪和诊断连接器(DLC)。
- 2). 点火开关"ON"。
- 3). 选择"DTC"按钮, 然后按下"DTC状态", 检查DTC菜单中的DTC信息。
- 4). 读"DTC状态"参数。
- 5). 参数显示"现行故障"吗?

是: 转至"端子和连接器检查"程序。

否:故障是由传感器和/或ECM连接器连接不良导致的间歇故障,或者是排除故 障后没有删除ECM记录导致的。彻底检查连接器的松动、连接不良、弯曲、 腐蚀、污染、变质或损坏情况, 必要时维修或更换并转至"检验车辆维修" 程序。

#### 端子与连接器检查

- 1). 电气系统内的很多故障是由线束和端子连接不良造成的。故障还可能是由其 它电气系统干涉和机械或化学损坏造成的。
- 2). 彻底检查连接器是否有松动, 连接不牢, 弯曲, 腐蚀, 被污染, 变形或者损伤的 情况。
- 3). 发现故障了吗?
	- 是: 按需要维修并转至"检验车辆维修"程序。
	- 否: 用良好的ECM替代并检查工作是否正常。如果不再出现故障,更换ECM,转 至"检验车辆维修"程序。

#### 枌验车辆维修

维修后,有必要确认故障是否排除

- 1). 连接诊断仪, 选择"DTC"按钮。
- 2). 按下"诊断故障代码状态"按钮, 确认"诊断故障代码就绪标记"表明"完成"。否 则, 在固定数据里表明的条件或允许条件下驾驶车辆。
- 3). 读"DTC状态"参数。
- 4). 参数显示"历史(非当前)故障"吗?
	- 是: 此时,系统按规定执行。清除DTC。
	- 否: 转至适当的故障检修程序。